## **Funzioni del Quadro VE - Determinazione del Volume d'Affari**

Il quadro **VE "Determinazione del volume d'affari"** è suddiviso in cinque sezioni:

- Conferimenti di prodotti agricoli e cessioni da agricoltori esonerati
- Operazioni imponibili agricole e operazioni imponibili commerciali o professionali
- Totale imponibile e imposta
- Altre operazioni
- Volume d'affari.

Il quadro può essere compilato:

• in automatico dal software, nel caso di utilizzo del modulo contabilità GB. I dati provengono direttamente dalle scritture contabili ed è possibile visualizzare il dettaglio degli importi, che determinano il risultato riportato nel rigo, facendo doppio click nei campi di colore giallo intenso/celeste.

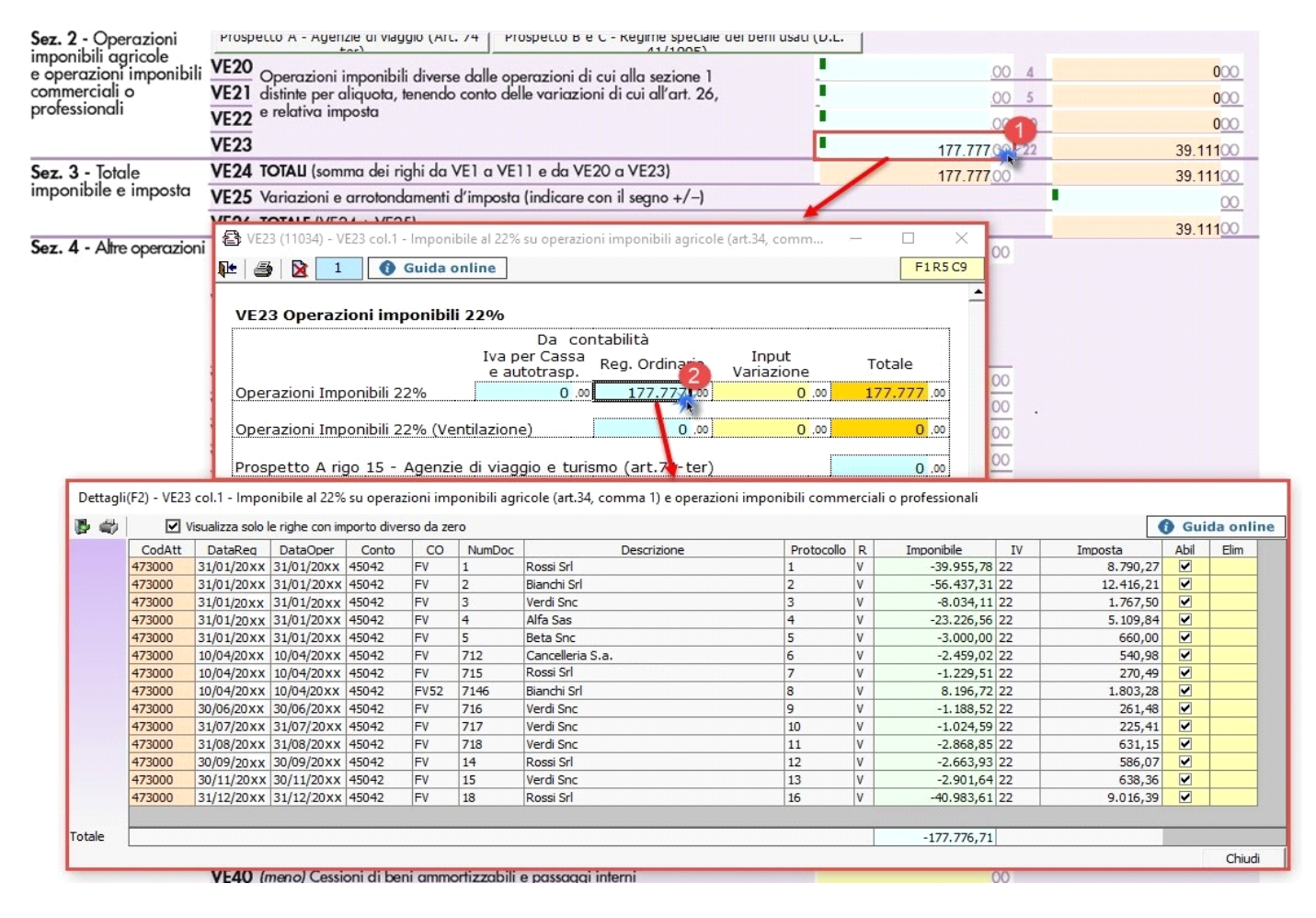

• manualmente dall'utente, inserendo direttamente i dati nel quadro (campi gialli) o all'interno delle gestioni di dettaglio (campi celesti).

**Nei campi dei righi VE20 - VE21 - VE22** della **sezione 2** sono presenti delle gestioni di dettaglio per il riporto dei dati dalla contabilità, con distinzione tra Operazioni imponibili e Operazioni imponibili con ventilazione.

I dati relativi ad operazioni imponibili con ventilazione sono riportati solo se, in contabilità, è stata salvata la liquidazione annuale.

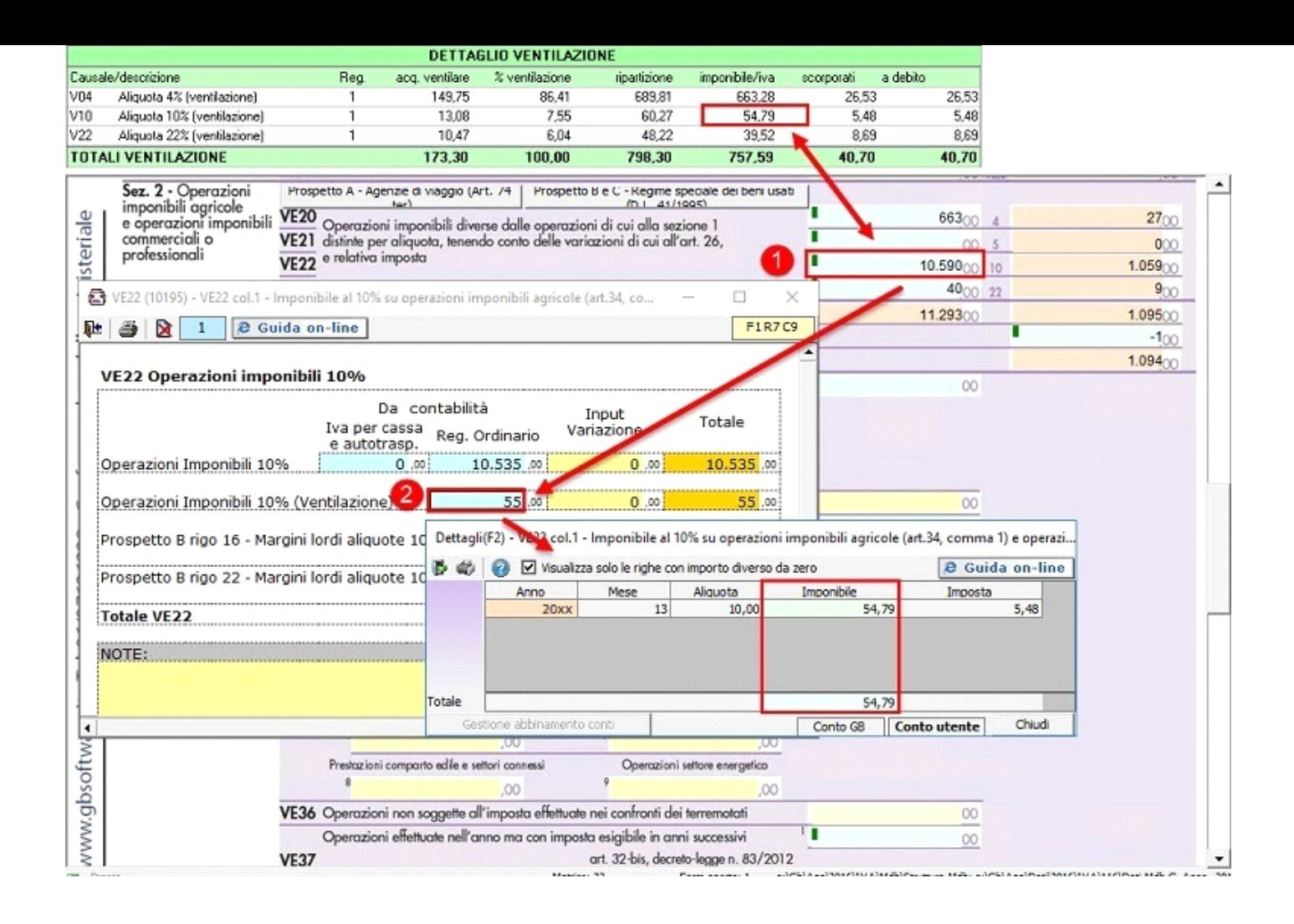

La suddetta operazione è verificata in automatico dalla procedura tramite la funzione "**Controlli**".

Nella **sezione 2** sono riportati i dati dei **prospetti A e B-C** che l'utente deve compilare da input.

Prospetto A – Agenzie di viaggio

previsto per agevolare la compilazione della dichiarazione, da parte dei contribuenti destinati al regime disciplinato dall'art.74ter "Agenzie di viaggio".

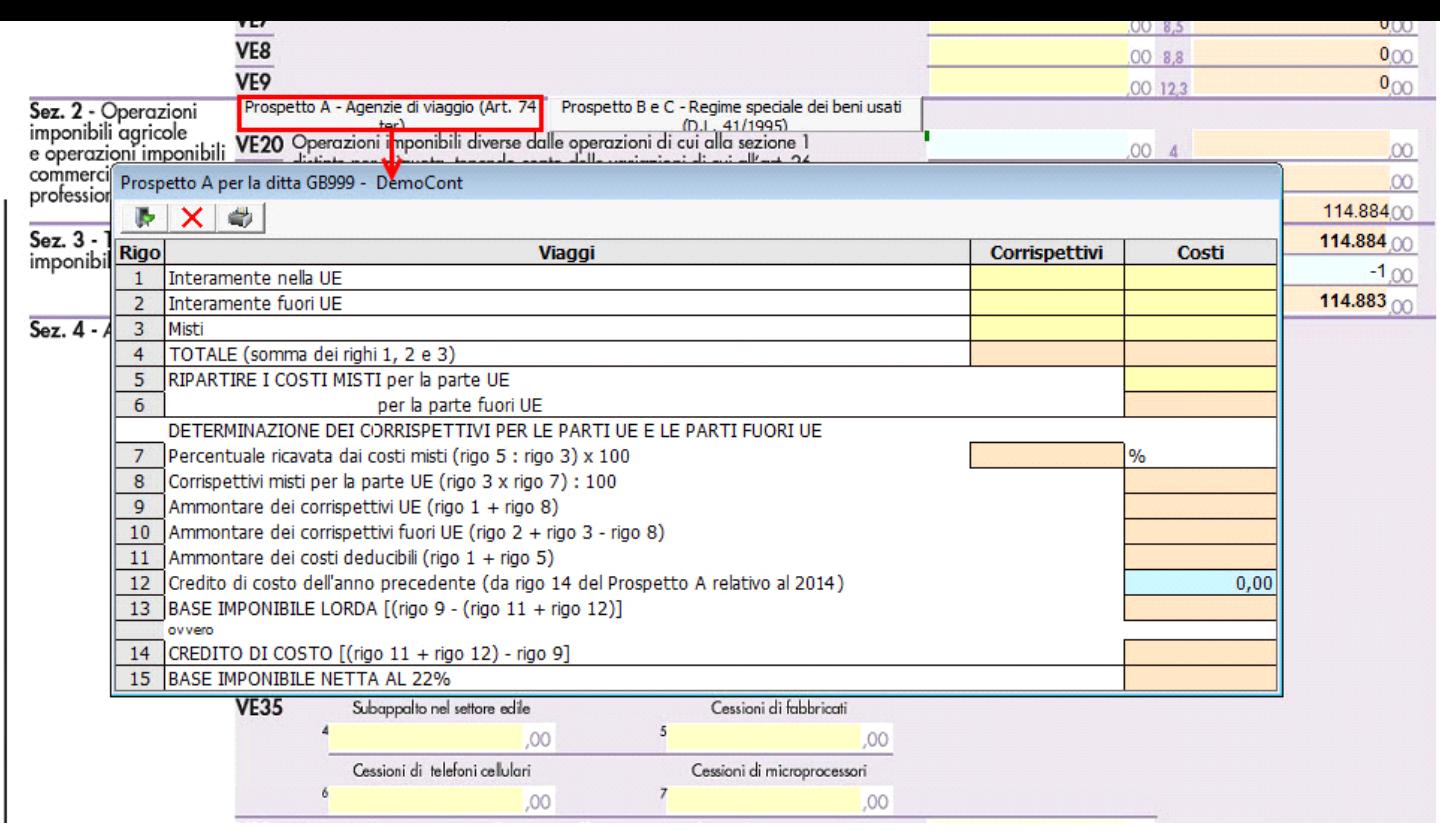

- PROSPETTO B e C - Regime speciali beni usati

Tel.06/97626328 - Conforme al modello ministeriale

predisposti per i contribuenti che hanno effettuato cessioni rientranti nel "regime speciale dei beni usati".

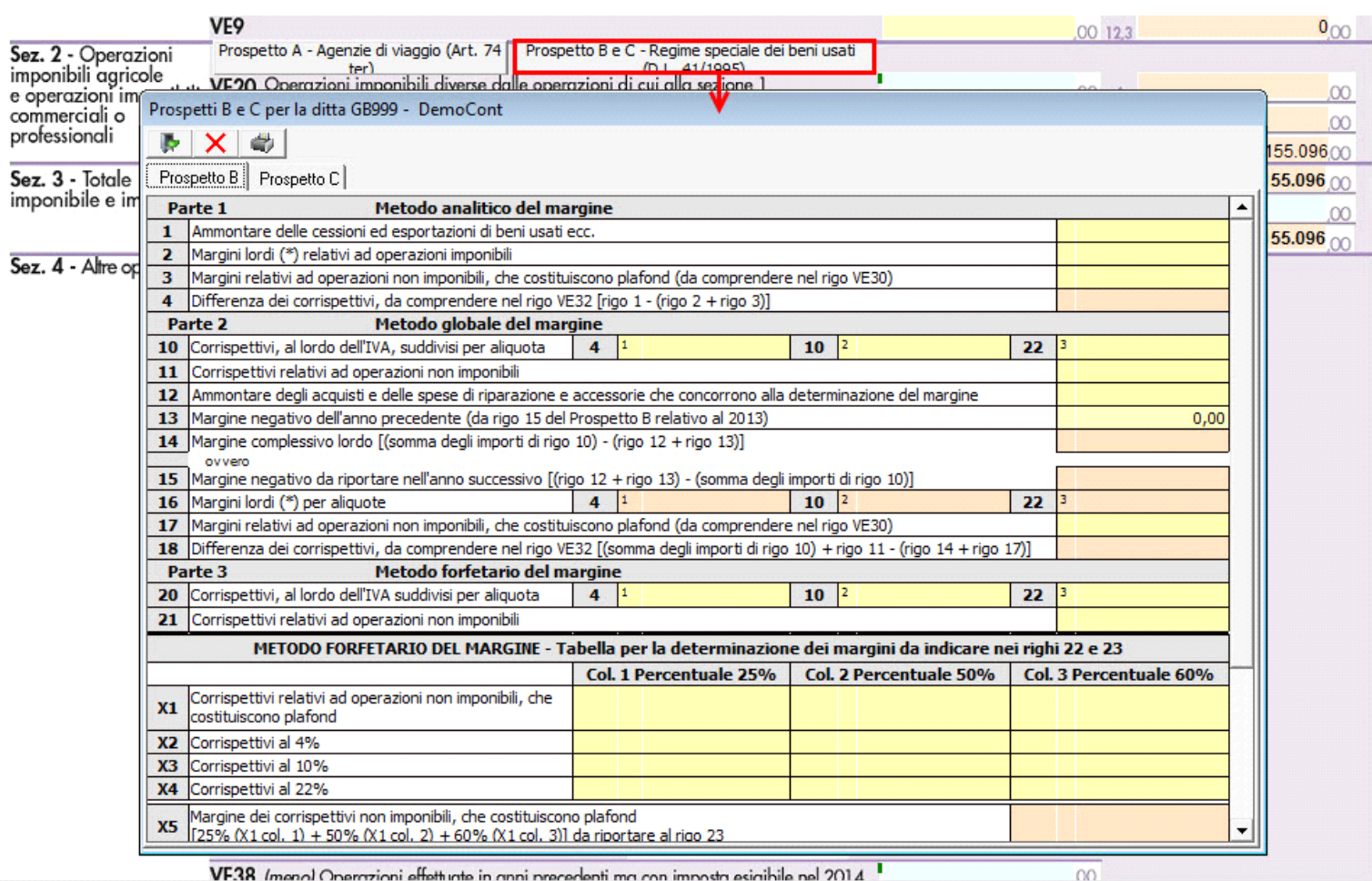

Nel campo del rigo **VE40** devono essere indicate le cessioni di beni strumentali.

Per registrare questa tipologia di operazioni, e garantire il riporto automatico dei dati sono state predisposte apposite causali Iva da utilizzare in fase di registrazione:

- B22 Cess.beni amm. aliquota 22%
- BES Cess. Beni amm.art.10 27-quinq.
- MBS Art.36 reg. margine Beni strum.

E' possibile avere il riporto dei dati nella dichiarazione Iva anche se non si è utilizzata una delle causali Iva sopra elencate.

Infatti, in fase di registrazione di prima nota, è visualizzato il campo "Cess.b.amm" che, se selezionato, permette il riporto dei dati nella comunicazione indipendentemente dalla causale Iva utilizzata.

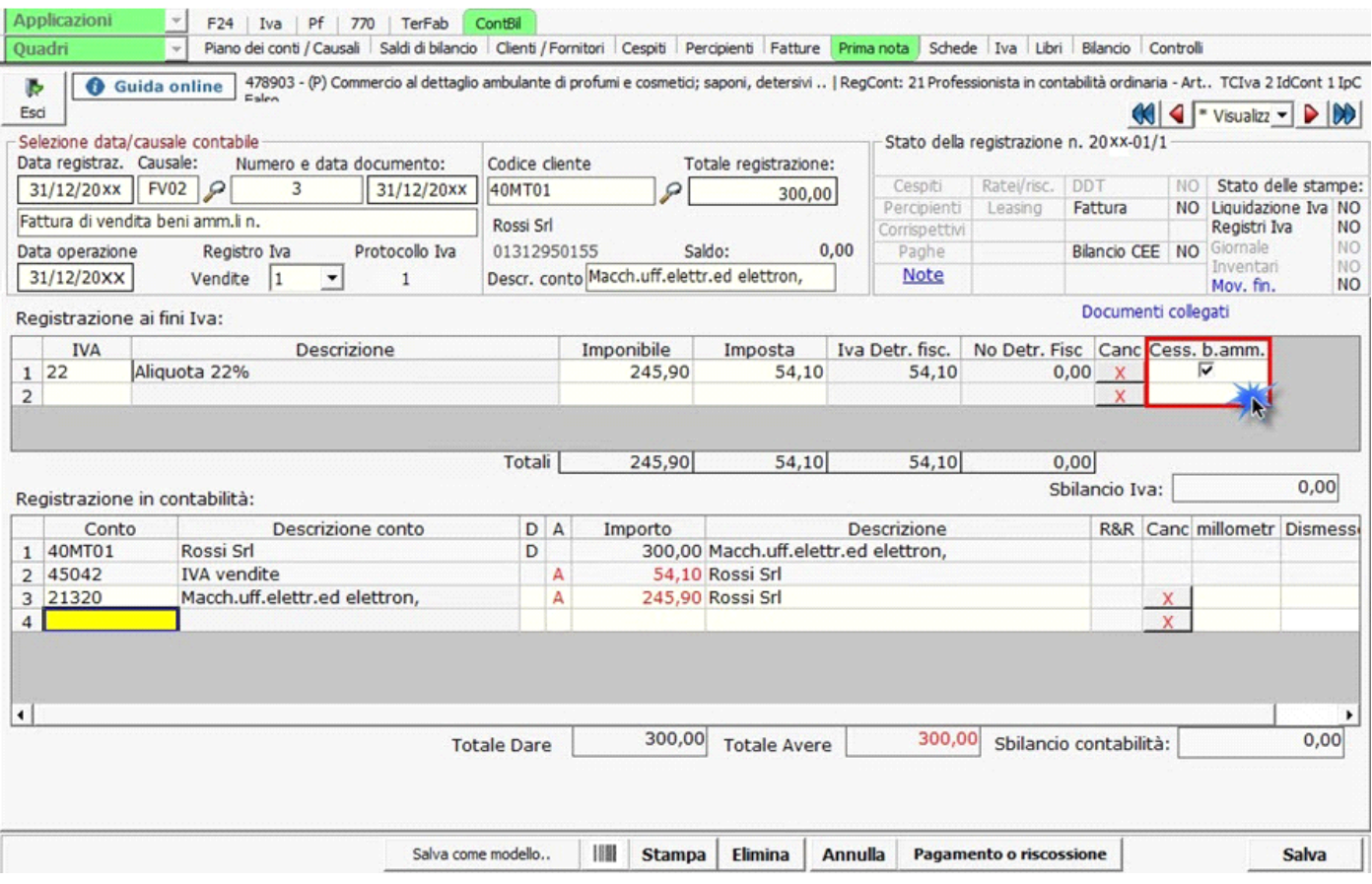

**NB:** il nuovo campo è compilabile solo per le causali Iva rilevanti ai fini dell'imposta sul valore aggiunto. Ad esempio, in presenza della causale Iva "0 – Fuori campo Iva", tale campo non sarà compilabile.

N° doc. 36366 - aggiornato il 20/01/2017 - Autore: GBsoftware S.p.A

GBsoftware S.p.A. - Via B. Oriani, 153 00197 Roma - C.Fisc. e P.Iva 07946271009 - Tel. 06.97626336 - Fax 075.9460737 - [email protected]